「第58回化学関連支部合同九州大会」ポスターセッション発表者マニュアル

ポスター発表は、Zoomミーティングのブレイクアウトルーム機能を使って、 ポスターを画面共有して行います。

## **<事前準備>**

- 事前に**必ずZoomデスクトップアプリの最新版**をダウンロードし、使用するPC等へ インストールしてください。
- 事前にZoomの音声とビデオの動作確認をお願いします。 (Zoom ミーティングテスト) <http://zoom.us/test/>
- ネットワークは有線LAN接続または高速Wi-Fiをご利用ください。 携帯電話回線はご利用にならないようお願いします。
- 雑音やハウリング防止のため、マイク付きイヤホン/マイク・ヘッドセット/外付けマイク /外付けピンマイクの使用を推奨します。

## **<当日の発表準備>**

- 1. 参加者専用ウェブサイトへログインの上、発表を行う会場・セッションのZoomミーティング へアクセスください。
- 2. 登録画面が表示されますので、「名」欄へ「発表番号+ご所属」、「姓」欄へ「お名前 (英語名)」、「メールアドレス」欄へご参加メールアドレスをご登録ください。
- 例) 名: IC-1-000\_九州大学\_ 姓:山田太郎(Taro YAMADA)

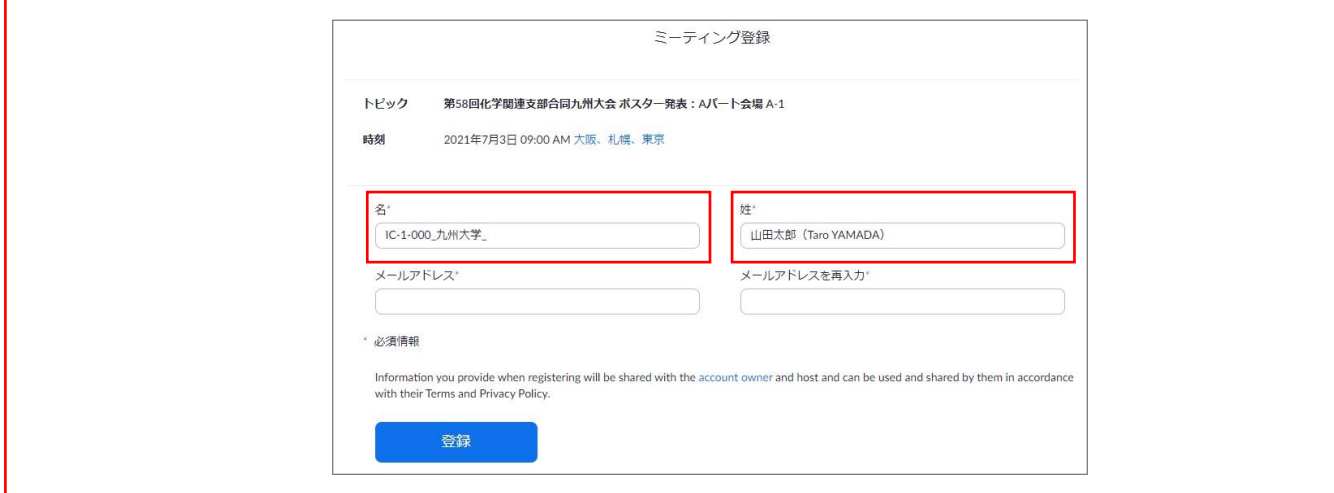

3. 登録完了画面にミーティング参加URLが表示されますので、URLをクリックしてご入室 ください。また、ご登録いただいたメールアドレスにもZoomからメールが配信されます ので、あわせてご確認ください。

※ミーティングご入室後、ご自身のZoom表示名を再度ご確認ください。 「発表番号+ご所属+お名前(英語名) 」と表示されていない場合は、 「参加者リスト」→「詳細」→「名前の変更」より、表示名を修正してください。

4. ブレイクアウトルームは発表開始 30 分前から入室できます。ブレイクアウトルーム内の ポスター会場へ移動してください。 下部の「ブレイクアウトルーム」ボタンをクリックするとブレイクアウトルーム画面が 表示されます。ブレイクアウトルーム名は発表番号となっておりますので、ご自身の 発表番号の「参加」をクリックして入室してください。

- 5. マイク、カメラ、画面共有の動作チェックを行ってください。マイクのテストは「マイク」 ボタン→「スピーカー&マイクをテストする」でテストすることができます。
- 6. 発表開始時刻の5分前までにポスターを画面共有してください。 ※画面共有時、「ビデオクリップに最適化」の設定が表示される場合は、OFFにしてください。 ONにすると画像が粗くなります。

# **<発表セッション中>**

- セッションの発表時間は90分です。
- 発表時間中は、マイク、カメラをONにしてください。カメラ機能が無い場合は、ビデオは 必要ありません。
- 聴講者がブレイクアウトルームに入室したら、発表・質疑応答を行ってください。
- 必要に応じて、ポスターの拡大・縮小、表示部分の移動などを行ってください。
- Zoomの「コメントを付ける(注釈機能)」も使用できます。画面共有時、画面上側のツール バー「コメントを付ける」を選択すると注釈ツールバーが表示されます(スポットライト等の ツールが使用できます)。
- 必要に応じて、チャット機能も利用できます。 ※ブレイクアウトルーム内は独立したチャットになります。メインセッションとブレイク アウトルーム間、別のブレイクアウトルームへのチャットはできません。
- 発表時間中は、特段の理由が無い限り、ブレイクアウトルームから途中退室しないでください。

#### **<サポートが必要な場合>**

「ブレイクアウトルーム」ボタン→「ヘルプを求める」をクリックしてください。会場係が ブレイクアウトルームへ入室してサポートします。

<ポスターデータの作成方法>

ポスターはA0サイズの1枚で作成してください。発表時の負荷軽減や、聴講者とのディスカッ ションにおける拡大縮小の観点で発表時はPDFファイルを画面共有することを推奨します。 (Power PointやWordでポスターを作成した後にPDFファイルに変換ください。)

## **<トラブル発生時>**

Zoomもしくは機材トラブルにより発表ができなかった場合は、予稿集記載の範囲においてのみ研 究発表がなされたものとし、研究公表実績として認定します。

<注意事項>

- 引用・転載の際は、必ず出典を明記してください。
- 第三者が著作権を有する著作物を使用する際は、著作権上の問題がないものに限るよう ご留意ください。
- 当該ポスターが第三者の権利や利益を侵害した場合、発表者が一切の責任を負うことに なりますのでご注意ください。
- 事務局へのご連絡はPeatixの「主催者に連絡」ボタンは使用せずに末尾のお問合せ先まで ご連絡をお願いします。

【お問合せ先】

第58回化学関連支部合同九州大会実行委員会事務局 E-mail:godo20.scej.kshibu@gmail.com TEL/FAX:092-802-2757 ※ Peatixの「主催者に連絡」ボタンは使用しないようお願いします。